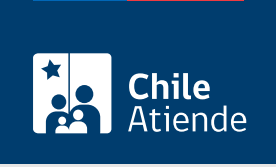

Información proporcionada por Servicio Nacional de Geología y Minería

# Operación y mantención del depósito de relaves para tranques

Última actualización: 04 abril, 2024

# Descripción

Consiste en el envío de un informe trimestral sobre la operación y mantención del depósito de relaves para tranques, en los formularios establecidos por el Servicio Nacional de Geología y Minería (Sernageomin).

Este trámite se puede realizar durante todo el año en el sitio web y oficinas de Sernageomin . El envío debe ser realizado según los siguientes trimestres: enero-marzo, abril-junio, julio-septiembre y octubrediciembre.

## ¿A quién está dirigido?

Personas naturales y jurídicas, empresas mineras grandes, medianas y pequeñas.

¿Qué necesito para hacer el trámite?

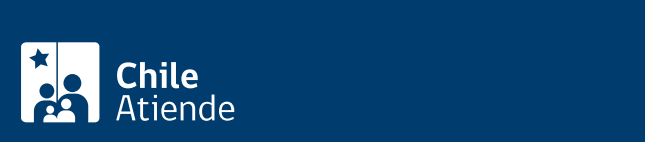

Adicionalmente, la persona usuaria debe agregar un informe de operación, que responde al punto III del formulario (anexos).

Importante :

- Los usuarios que pueden ingresar al sistema son todos aquellos que trabajan en una empresa minera y que han sido autorizados por el administrador delegado. Una vez que el administrador delegado los ha habilitado en el sistema, pueden ingresar a la plataforma SIMIN utilizando su [ClaveÚnica](/var/www/chileatiende/public/fichas/11331-obtener-la-clave-unica).
- Los usuarios que no trabajan en una empresa registrada en SIMIN no podrán acceder a la plataforma, más allá de que tenga [ClaveÚnica](/var/www/chileatiende/public/fichas/11331-obtener-la-clave-unica).

#### ¿Cuál es el costo del trámite?

No tiene costo.

¿Qué vigencia tiene?

### ¿Cómo y dónde hago el trámite?

En línea:

- 1. Reúna los antecedentes requeridos.
- 2. Haga clic en "ir al trámite en línea".
- 3. Una vez en el sitio web de Sernageomin, escriba su RUT y ClaveÚnica, y haga clic en "continuar". Si no tiene esta clave, [solicítela](/var/www/chileatiende/public/fichas/11331-obtener-la-clave-unica).
- 4. En la sección "declaraciones", seleccione formulario de operación y mantención del depósito de relaves para tranques (E-700).
- 5. Complete los datos requeridos, adjunte los documentos, y haga clic en "enviar".
- 6. Como resultado del trámite, habrá presentado el informe de operación y mantención del depósito de relaves para tranques. Se emitirá un certificado de ingreso del informe trimestral que cerciora la recepción de la información.

Importante :

- Los usuarios que pueden ingresar a sistema son todos aquellos que trabajan en una empresa minera y que han sido autorizados por el administrador delegado. Una vez que el administrador delegado los ha habilitado en el sistema, pueden ingresar a la plataforma SIMIN utilizando su [ClaveÚnica](/var/www/chileatiende/public/fichas/11331-obtener-la-clave-unica).
- Los usuarios que no trabajan en una empresa registrada en SIMIN no podrán acceder a la plataforma, más allá de que tenga ClaveÚnica.

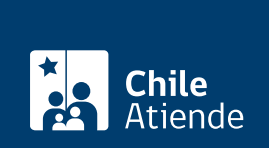

#### En oficina:

- 1. Reúna los antecedentes requeridos.
- 2. Diríjase a una [oficina de Sernageomin.](https://www.sernageomin.cl/donde-estamos/)
- 3. Explique el motivo de su visita: presentar el informe de operación y mantención de depósito de relaves para tranques.
- 4. Entregue los antecedentes requeridos.
- 5. Como resultado del trámite, habrá presentado el informe de operación y mantención del depósito de relaves para tranques. Se le entregará un certificado de ingreso del informe trimestral que cerciora la recepción de la información.

Link de trámite en línea:

<https://www.chileatiende.gob.cl/fichas/56113-operacion-y-mantencion-del-deposito-de-relaves-para-tranques>